# SIAFI Sistema Integrado de<br>do Governo Federal

# **Manual do Usuário**

**Resumo Remanejar Diretamente**

Data e hora de geração: 07/06/2025 16:51

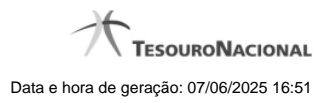

**1 - Resumo Remanejar Diretamente 3**

**1.1 - Documentos de Programação Financeira Gerados 5**

# **1 - Resumo Remanejar Diretamente**

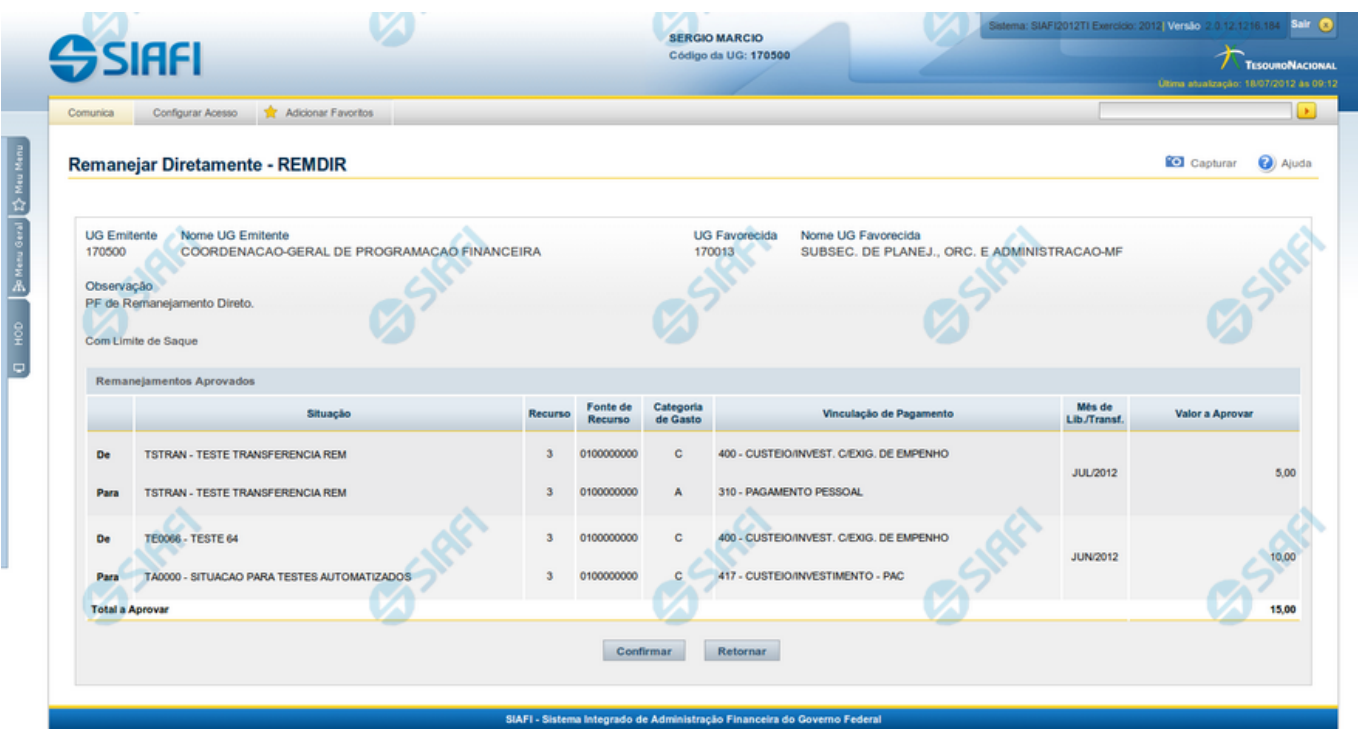

### **Resumo Remanejar Diretamente**

Apresenta as informações resumidas do remanejamento direto de recursos sendo registrado, permitindo que você, caso identifique inconsistências, retorne ao formulário anterior para corrigi-las.

#### **Campos**

#### **1. Cabeçalho**

**UG Emitente** - exibe o Código da UG que está emitindo a aprovação direta do remanejamento dos recursos.

**Nome UG Emitente** - exibe o nome da UG que está emitindo a aprovação direta de remanejamento.

**UG Favorecida** - exibe o código da UG que será beneficiada pelo remanejamento direto do recurso.

**Nome UG Favorecida** - exibe o nome da UG que será beneficiada pelo remanejamento.

**Observação** - exibe os dados que comporão os documentos SIAFI que registrarão o remanejamento direto de recursos no sistema.

**Limite de Saque** - informa se o remanejamento direto sendo criado afeta ou não o limite de saque.

**2. Lista dos itens de remanejamentos direto**

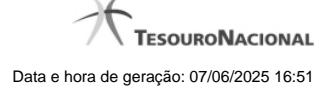

Nesta seção, são listados os itens que compõem o remanejamento direto sendo criado.

O sistema exibe as informações da Célula Orçamentária de origem e de destino dos recursos que compõem o remanejamento direto em duas linhas:

**De:** nesta linha são apresentados os dados da Célula Orçamentária de origem dos recursos financeiros;

Para: nesta linha são apresentados os dados da Célula Orçamentária de destino dos recursos financeiros.

Cada linha de origem e de destino é composta pelas seguintes informações:

**Situação** - exibe o código da Situação contábil informada para o item de remanejamento.

**Recurso** - exibe o código do Recurso relacionado à Situação contábil informada para o item de remanejamento.

**Fonte de Recurso** - exibe o código da Fonte de Recurso que compõe a Situação informada para o item de remanejamento.

**Categoria de Gasto** - exibe o código da Categoria de Gasto que compõe a Situação informada para o item de remanejamento.

**Vinculação de Pagamento** - exibe o código da Vinculação de Pagamento que compõe a Situação informada para o item de remanejamento.

**Mês de Lib./Transf.** - exibe o mês e ano no qual o recurso do item do remanejamento direto foi liberado ou transferido.

**Valor a Aprovar** - exibe o valor a ser remanejado do item de remanejamento.

#### **3.Totalização da lista**

**Total a Aprovar** - exibe o somatório do Valor a Aprovar de todos os itens de remanejamentos, compostos pelos conjuntos De/Para.

#### **Botões**

**Confirmar** - Clique neste botão para confirmar os dados informados, iniciando o processo de registro do remanejamento direto de recursos, que irá criar os documentos de Programação Financeira correspondentes.

**Retornar** - Clique neste botão para retornar ao formulário anterior, sem registrar as aprovações direta de remanejamentos de recursos.

#### **Próximas Telas**

[Documentos de Programação Financeira Gerados](http://manualsiafi.tesouro.gov.br/programacao-financeira/programacao-direta/remanejar-diretamente/resumo-remanejar-diretamente/documentos-de-programacao-financeira-gerados)

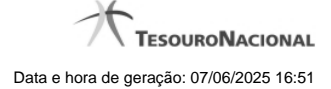

# **1.1 - Documentos de Programação Financeira Gerados**

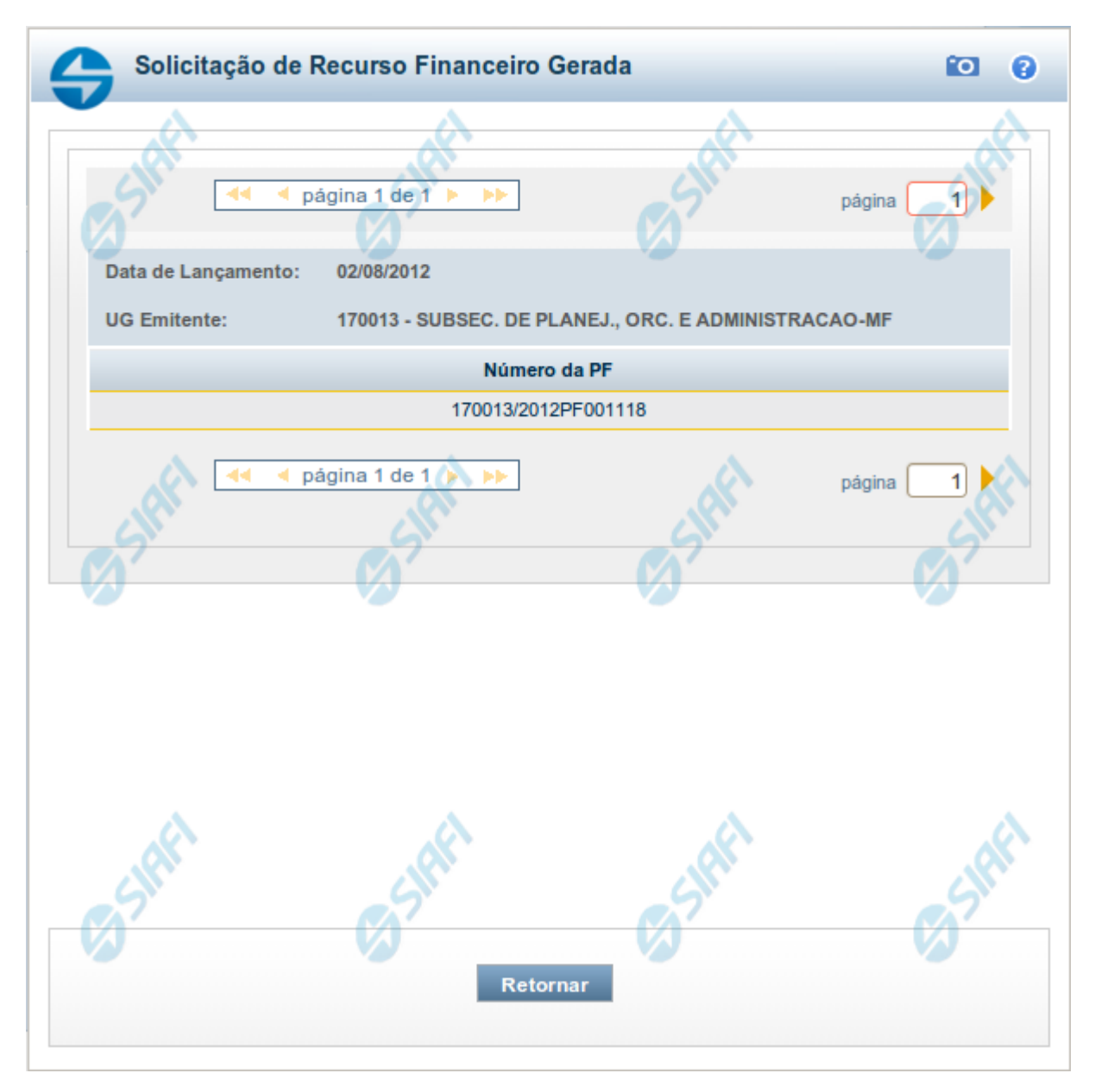

# **Programação Financeira Gerada**

Lista os documentos gerados pelo registro de uma ação de Programação Financeira, permitindo visualizar as informações detalhadas de cada documento gerado, conforme segue:

Caso a tentativa de processamento do registro da ação de programação financeira tenha gerado erro e nenhuma PF for gerada, o sistema apresenta a mensagem de erro correspondente.

Caso a tentativa de processamento do registro da ação de programação financeira tenha gerado erro, porém pelo menos uma PF tenha sido gerada, o sistema apresenta os documentos gerados e a mensagem notificando que há erros a corrigir. Para visualizar e corrigir os erros encontrados, clique na opção Retornar.

#### **1. Cabeçalho do formulário**

**Data de Lançamento** - exibe a data em que o registro das solicitações de recurso financeiro foi realizado.

**UG Emitente** - exibe o código e o nome da UG que registrou a ação de programação financeira para a qual os documentos listados foram gerados.

# **2. Documentos de Programação Financeira**

Esta seção lista os documentos de Programação Financeira gerados.

**Número da PF** - exibe o número do documento de Programação Financeira gerado.

O campo Número da PF é um link que, quando acionado, apresenta os detalhes do documento de Programção Financeira listado.

#### **Botões**

**Retornar** - Clique nesta opção para fechar a janela atual.

## **Próximas Telas**

[Detalhar Programação Financeira](http://manualsiafi.tesouro.gov.br/programacao-financeira/programacao-de-recurso-financeiro/solicitar-recurso-financeiro/resumo-solicitar-recursos-financeiros/solicitacao-de-recurso-financeiro-gerada/detalhar-programacao-financeira)